# RollerMouse® Red  $\rho$ lus **Brugermanual**

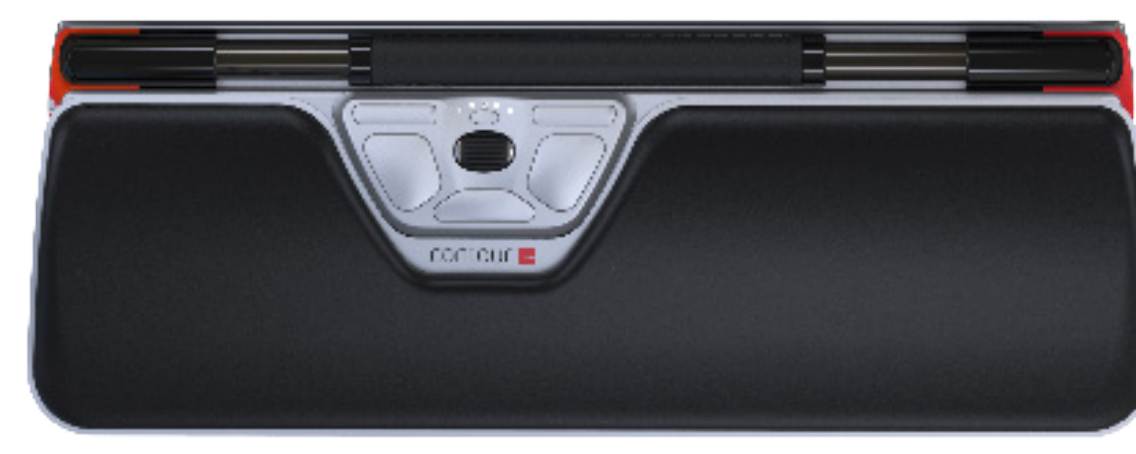

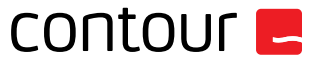

### **Æsken indeholder**

- 1. RollerMouse Red plus<br>2. To korte tastaturstøtte
- 2. To korte tastaturstøtter<br>3. To lange tastaturstøtter
- 3. To lange tastaturstøtter<br>4. Håndledsstøtte
- 4. Håndledsstøtte<br>5. Nøgle til afmont
- 5. Nøgle til afmontering af håndledsstøtte

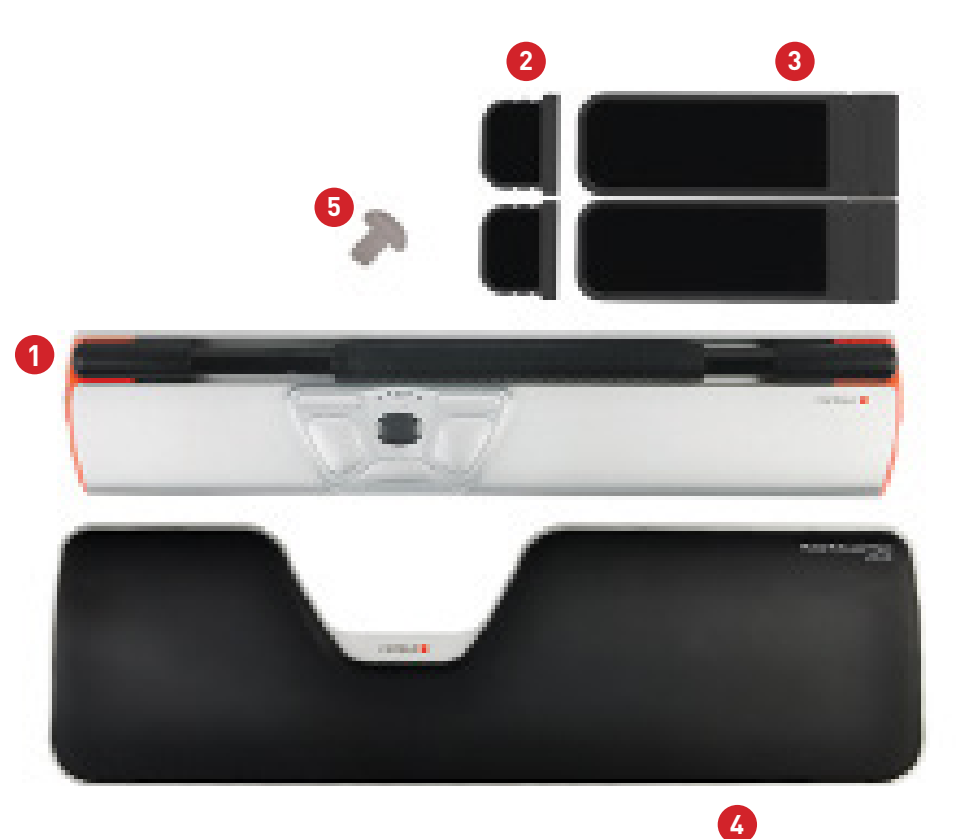

### **RollerMouse funktioner**

- A. Rullestav
- B. Valg af cursorhastighed og LED
- C. Kopier
- D. Sæt ind
- E. Venstreklik
- F. Højreklik<br>G. Scrollhjul
- Scrollhjul
- H. "Dobbelklik" med ét tryk

Hvis du ønsker yderligere musefunktioner og specifikke indstillinger til Mac, kan du downloade vores driver på www.contourdesign.dk.

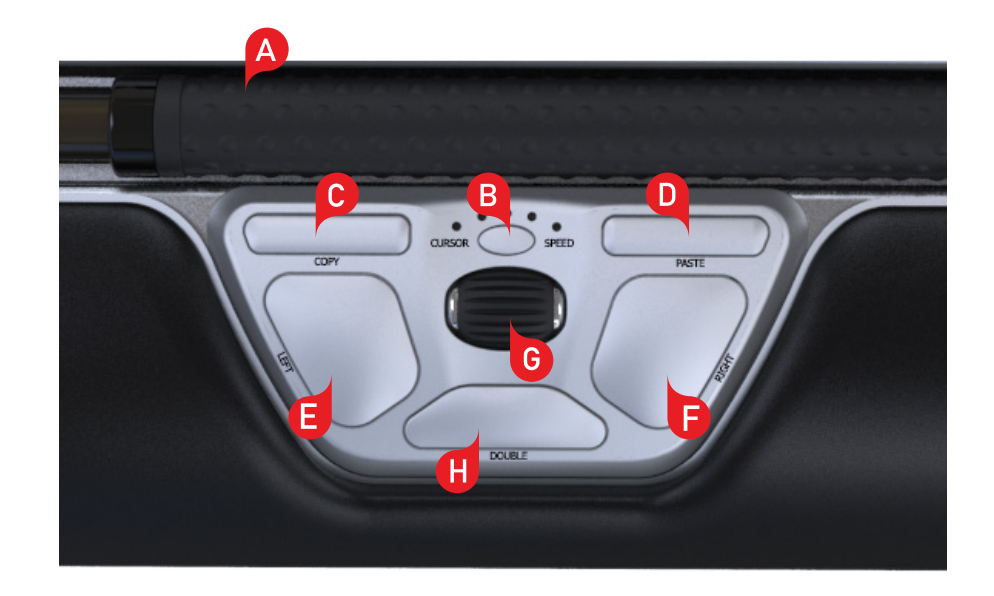

### **Tastaturplacering**

Inden du tilslutter enheden, skal du kontrollere tastaturets højde og vinkel og finde den indstilling, der føles mest komfortabel for dig. Med tastaturfødderne kan du finde den rigtige vinkel og højde, uanset hvilken type tastatur du bruger. Mellemrumstasten på dit tastatur skal være placeret lige ud for rullestaven. For at sikre den mest ergonomiske arbejdsstilling skal tastaturets forkant være så tæt på rullestaven som muligt.

Contour Design's Balance Keyboard er special designet til RollerMouse Red plus, så det er i niveau med rullestaven, og det kan nemt indstilles til en positiv, neutral eller negativ hældning.

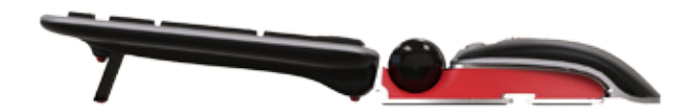

Positiv hældning

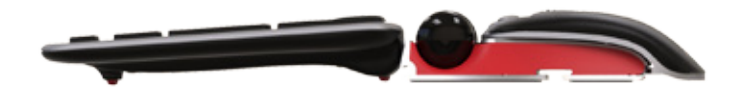

Negativ hældning Neutral hældning Neutral hældning Neutral hældning Neutral hældning Neutral hældning Neutral hældning Neutral hældning Neutral hældning Neutral hældning Neutral hældning Neutral hældning Neutral hældning N

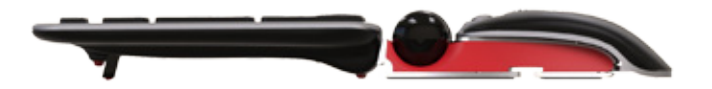

## **Montering af tastaturfødder**

Indsæt enden af tastaturfoden (2) i åbningen på bagsiden af RollerMouse Red.

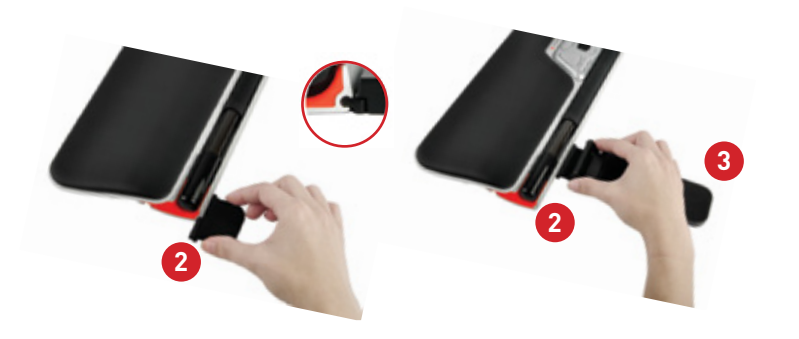

### **Justering af tastaturfødder**

Sørg for, at rillerne på den korte og den lange tastaturfod **2** og **3** er lige ud for hinanden, og pres derefter de to dele sammen, indtil du hører dem klikke på plads.

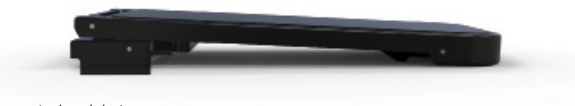

Negativ hældning

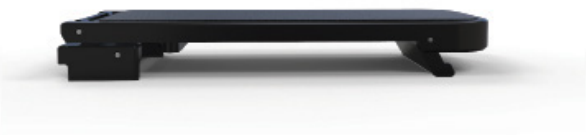

Neutralt hævet

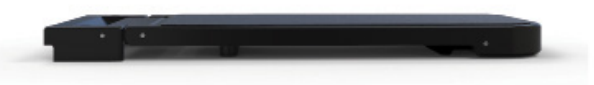

Neutralt fladt

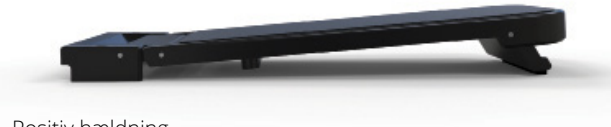

Positiv hældning

### **Tilslutning til en computer**

Sæt USB-kablet til RollerMouse Red plus i computerens USB-indgang. Vent et par sekunder, mens din computer foretager den automatiske installation.

## **Sådan bruger du rullestaven**

Rullestaven **A** har to funktioner:

- Du venstreklikker ved at trykke på rullestaven.
- Du flytter cursoren ved at bevæge rullestaven fra side til side og op og ned.

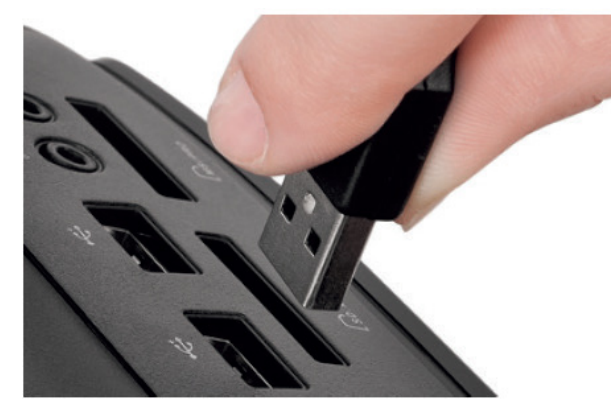

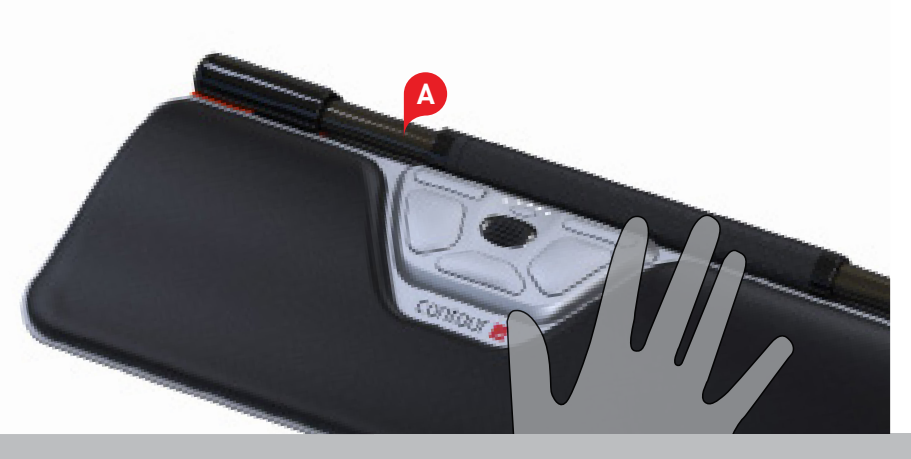

## **Justering af klikstyrke for rullestaven**

Klikstyrke betyder, hvor hårdt eller blødt man skal trykke på rullestaven for at foretage et klik. Klikstyrken ændres ved at holde knapperne **E**og **B** nede i to sekunder. LED-indikatoren vil vise den aktuelle klikstyreindstilling. Bliv ved med at holde knap **E** nede, men slip knap **B** og juster klikstyrken ved hjælp af scrollhjulet (G). Når du har valgt den ønskede klikstyrke, slipper du knap **E** for at gemme indstillingen.

Bemærk: Du kan deaktivere klikkefunktionen i rullestaven ved hjælp af ovenstående metode ved at dreje på scrollhjulet, indtil alle LEDindikatorerne lyser.

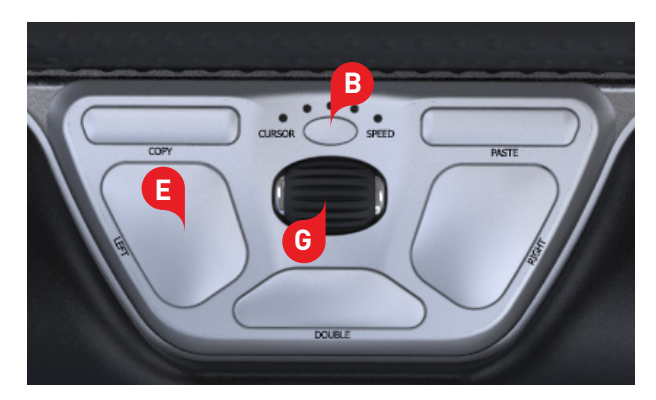

## **Justering af kliklydstyrken**

Du kan skrue op eller ned for kliklyden ved at holde knapperne **F** og nedtrykket i to sekunder. LED-indikatoren vil vise kliklydens aktuelle **B** lydstyrke. Bliv ved med at holde knap **F** nede, men slip knap **B**, og juster lydstyrken ved hjælp af scrollhjulet (G). Når du har valgt den **ønskede lydstyrke, slipper du knap <mark>F</mark>** for at gemme indstillingen.

Bemærk: Du kan deaktivere kliklyden i rullestaven ved hjælp af ovenstående metode ved at dreje på scrollhjulet, indtil alle LEDindikatorerne lyser.

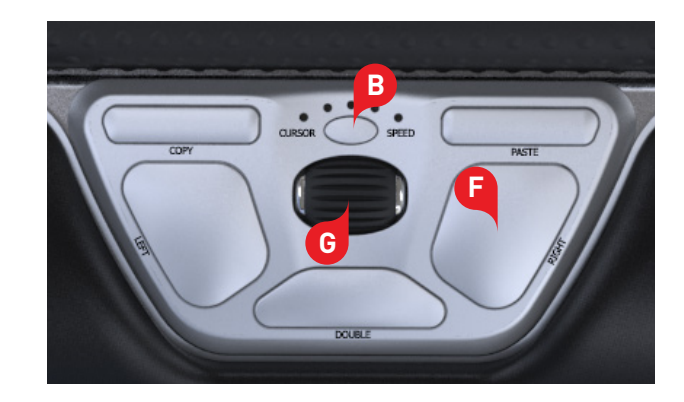

### **Ændring af cursorhastighed**

Tryk på knappen (B) for at ændre cursorens hastighed. Der er ti hastighedsindstillinger, som spænder fra langsomt (600 DPI) til hurtigt (2800 DPI). Den valgte hastighed angives med LED-indikatorer som vist på illustrationen.

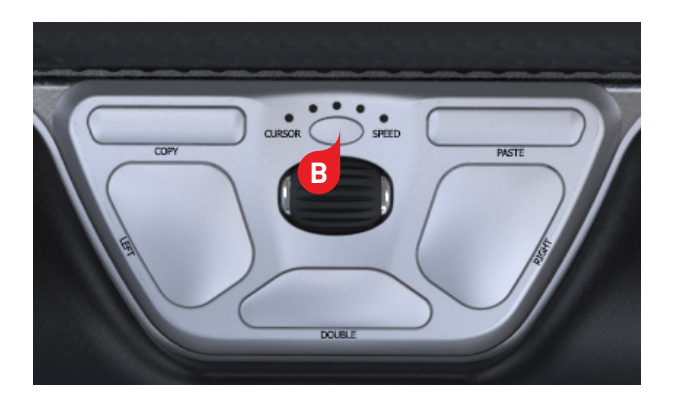

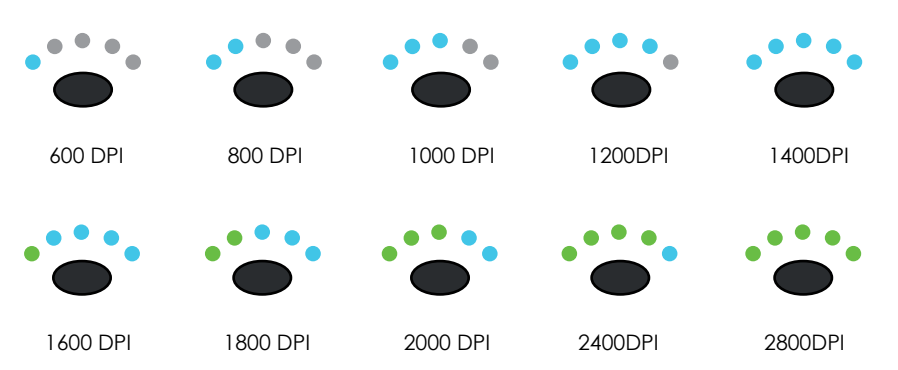

RollerMouse Red plus kan indstilles til tre forskellige tilstande: PC-tilstand, Mac-tilstand og HID-tilstand. Standardindstillingen på din RollerMouse er PCtilstand. Anvend følgende knapkombinationer for at vælge den indstilling, der passer bedst til dit styresystem.

- $\cdot$  Hold knapperne  $\cdot$  og  $\cdot$  nede i to sekunder for at få LED-indikatoren for de forskellige tilstande til at blinke.
- Mens du holder **B** -knappen nede, slipper du C -knappen og trykker på C -knappen for at skifte mellem de forskellige tilstande.
- Slip begge knapper, når du har valgt den ønskede tilstand.

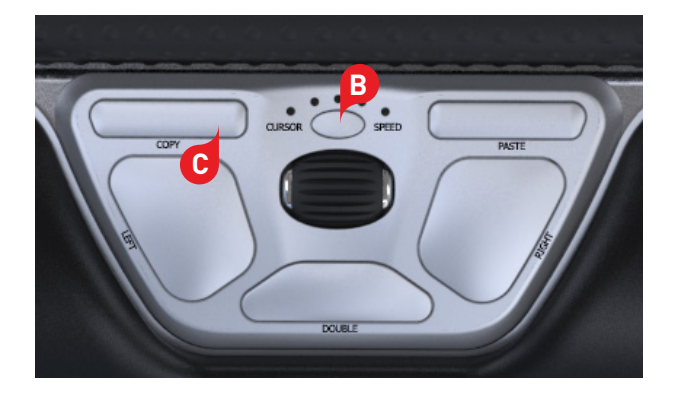

## **Brugerindstillinger Forskellige tilstand indstillinger**

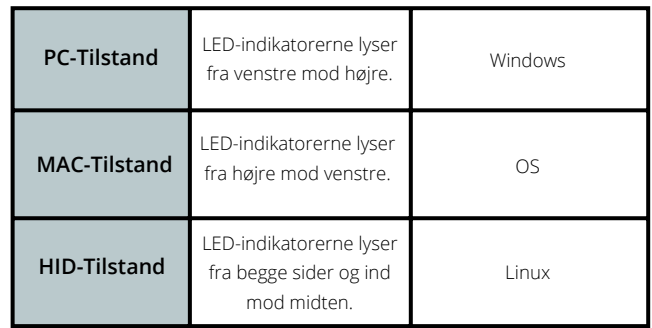

### **<sup>5</sup> Ændring af 'dobbeltklik'-knap til midterknapfunktion**

Hvis du vil ændre knappen fra dobbeltklikfunktion til midterknapfunktion, skal du holde knapperne **B** og **H** inde i to sekunder, indtil LEDindikatorerne blinker som bekræftelse. Gentag processen for at skifte tilbage til dobbeltklikfunktion.

## **Håndledsstøtten**

Vi anbefaler, at du bruger håndledsstøtten (4), men hvis du af en eller anden grund alligevel ønsker at afmontere håndledsstøtten, gøres det ved at løfte RollerMouse's forkant og holde den med venstre hånd. Stik afmonteringsnøglen  $\boxed{5}$  ind i åbningen i højre side, og drej den mod urets retning.

Håndledsstøtten kan monteres igen ved at klikke den på plads i åbningen foran på din RollerMouse Red plus.

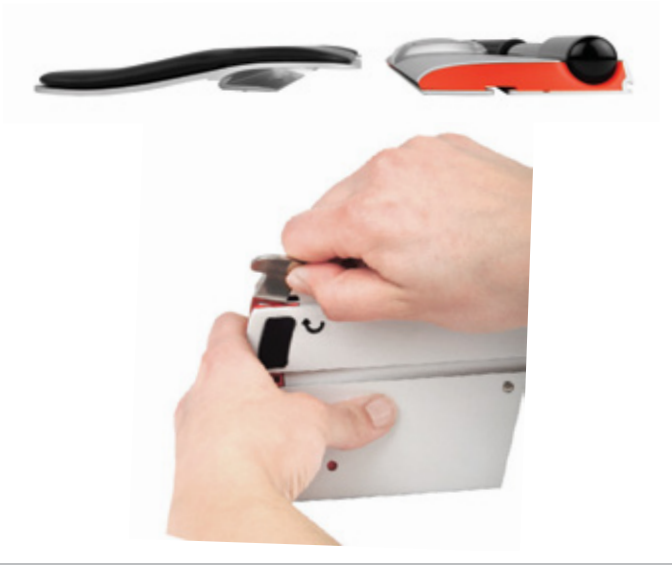

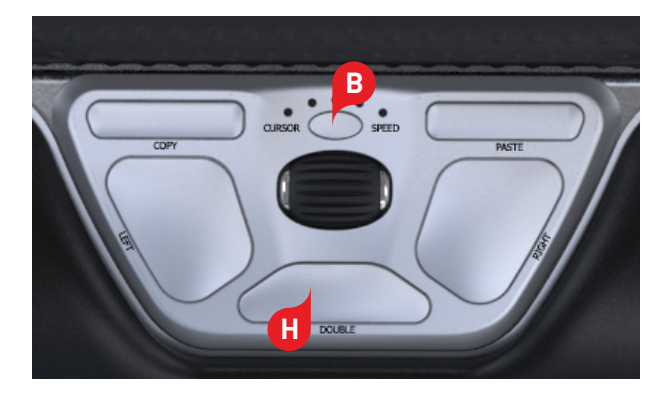

### Du kan finde flere oplysninger på: www.contourdesign.dk

Contour Design Nordic A/S Borupvang 5B, st.tv. 2750 Ballerup Denmark Telefon: +45 70 27 02 27 E-mail: info@contour-design.com

### **FCC-erklæring**

Ændringer eller tilpasninger, som ikke er udtrykkeligt godkendt af den part, der er ansvarlig for regelefterlevelse, kan medføre, at brugerens ret til at anvende enheden bortfalder.

Enheden er blevet testet og overholder grænseværdierne for digitalt udstyr i klasse B i henhold til afsnit 15 i FCC-reglerne. Disse grænseværdier har til formål at sikre rimelig beskyttelse mod skadelig interferens, når enheden er installeret i et privat hjem. Enheden genererer, benytter og kan udsende radiofrekvenser og kan, hvis den ikke installeres og anvendes i overensstemmelse med instruktionerne, forårsage interferens, som forstyrrer øvrig radiokommunikation. Der er dog ingen garanti for, at der ikke vil forekomme interferens i den enkelte installation. Hvis enheden forårsager interferens, som forstyrrer modtagelsen af radio- eller tv-signaler, hvilket man kan verificere ved at tænde og slukke for enheden, kan brugeren forsøge at afhjælpe interferensen ved hjælp af en eller flere af følgende metoder:

- Vend eller flyt modtagerantennen.

- Øg afstanden mellem enheden og modtageren.
- Sæt enheden i en stikkontakt på en anden sikringsgruppe end den, som modtageren er tilkoblet.
- Bed forhandleren eller en erfaren radio-/tv-tekniker om hjælp.

Denne enhed overholder afsnit 15 i FCC-reglerne. Brug af enheden er betinget af følgende to betingelser (1) denne enhed må ikke forårsage skadelig interferens, og (2) denne enhed skal acceptere enhver form for modtaget interferens, herunder også interferens, som kan forårsage uønskede driftsforstyrrelser.

### **IC-erklæring**

Denne enhed er i overensstemmelse med Industry Canadas licensfritagne RSS'er. Brug af enheden er betinget af følgende to betingelser: (1) Enheden må ikke forårsage interferens, og (2) Enheden skal acceptere enhver form for interferens, herunder også interferens, som kan forårsage uønskede

driftsforstyrrelser.

Betegnelsen "IC: " inden certificerings-/registreringsnummeret angiver udelukkende, at Industry Canadas tekniske specifikationer er overholdt. Dette produkt overholder Industry Canadas relevante tekniske specifikationer.

### **Garanti**

Hvis der opstår en funktionsmæssig defekt, som skyldes en produktionsfejl, erstatter vi produktet med et nyt. Denne garanti dækker ikke skader, som er opstået på grund af fejlagtig brug af produktet.

### **Bemærk!**

Ethvert forsøg på at skille RollerMouse ad vil medføre, at garantien bortfalder.

IC's standarder.

⊠

 $\in$   $\in$ 

Testet og overholder FCC og

# contour **L**